## Getting Started with . . . Course Content

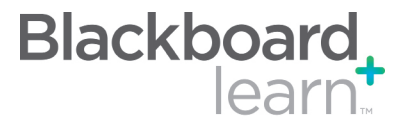

Build Content The Build Content drop down list contains all the types of content you can create within your course. There are options to create content, create a new page, or create a Mashup. All of this content can be organized in folders to create a structure and flow through the Course. **Create** Assessment The types of Assessments that you can add to your Course include: Tests, Surveys, Assignments, and Self and Peer Assessments. All of these items will automatically generate a column in the Gradebook. Add Interactive Tool All of the interactive tools can be used to collaborate with the students in your course. The tools available in the menu include: Discussion Boards, Blogs, Journals, Wikis, Groups, Chat, and Virtual Classroom. Assign Textbook The Assign Textbook feature allows you to add the textbooks that you use within your course as a piece of content. Edit Mode The Edit Mode button allows you to change the view of content on screen from the instructor's view (Edit Mode: On) to the student's view (Edit Mode: Off).

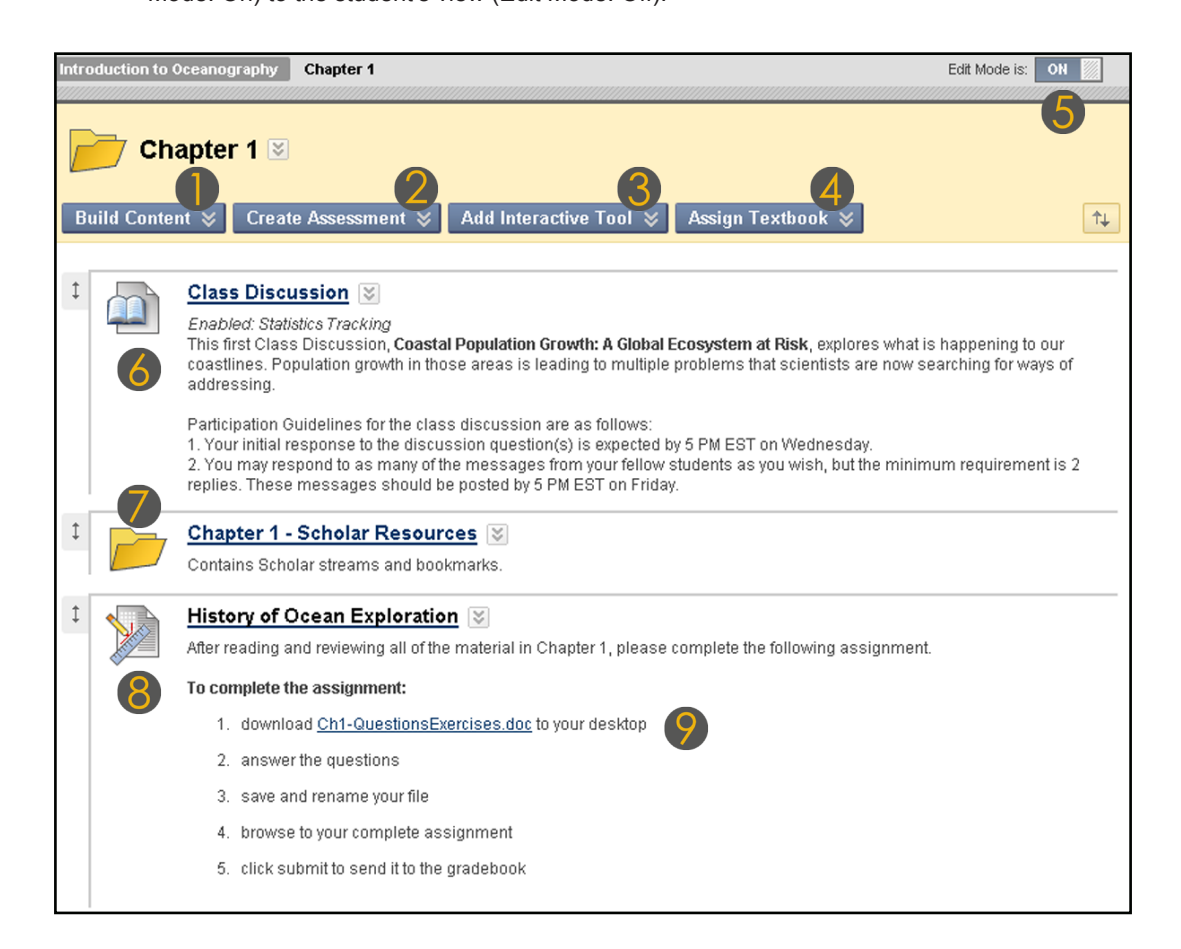

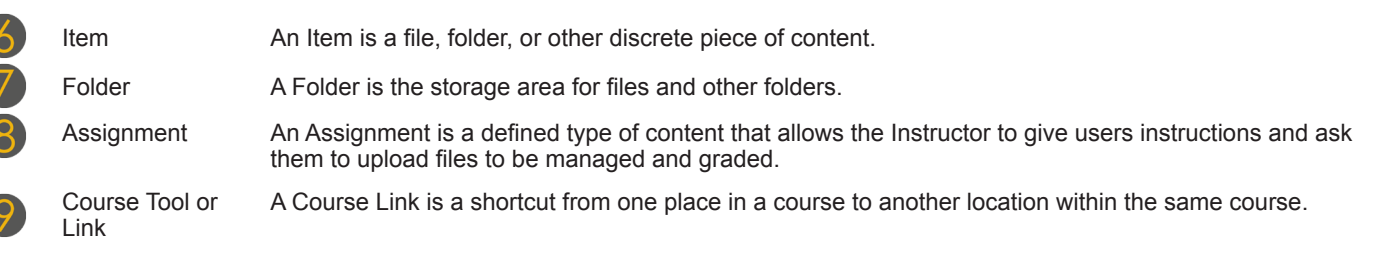

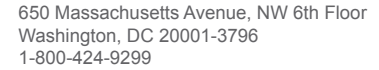

Blackboard and the Blackboard logo are registered<br>trademarks of Blackboard Inc. Copyright © 2010. Blackboard Inc. All rights reserved. trademarks of Blackboard Inc.

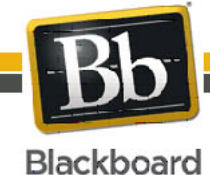

1

## Getting Started with . . . Course Content

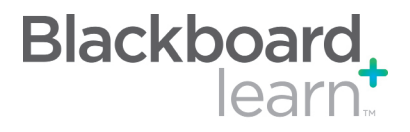

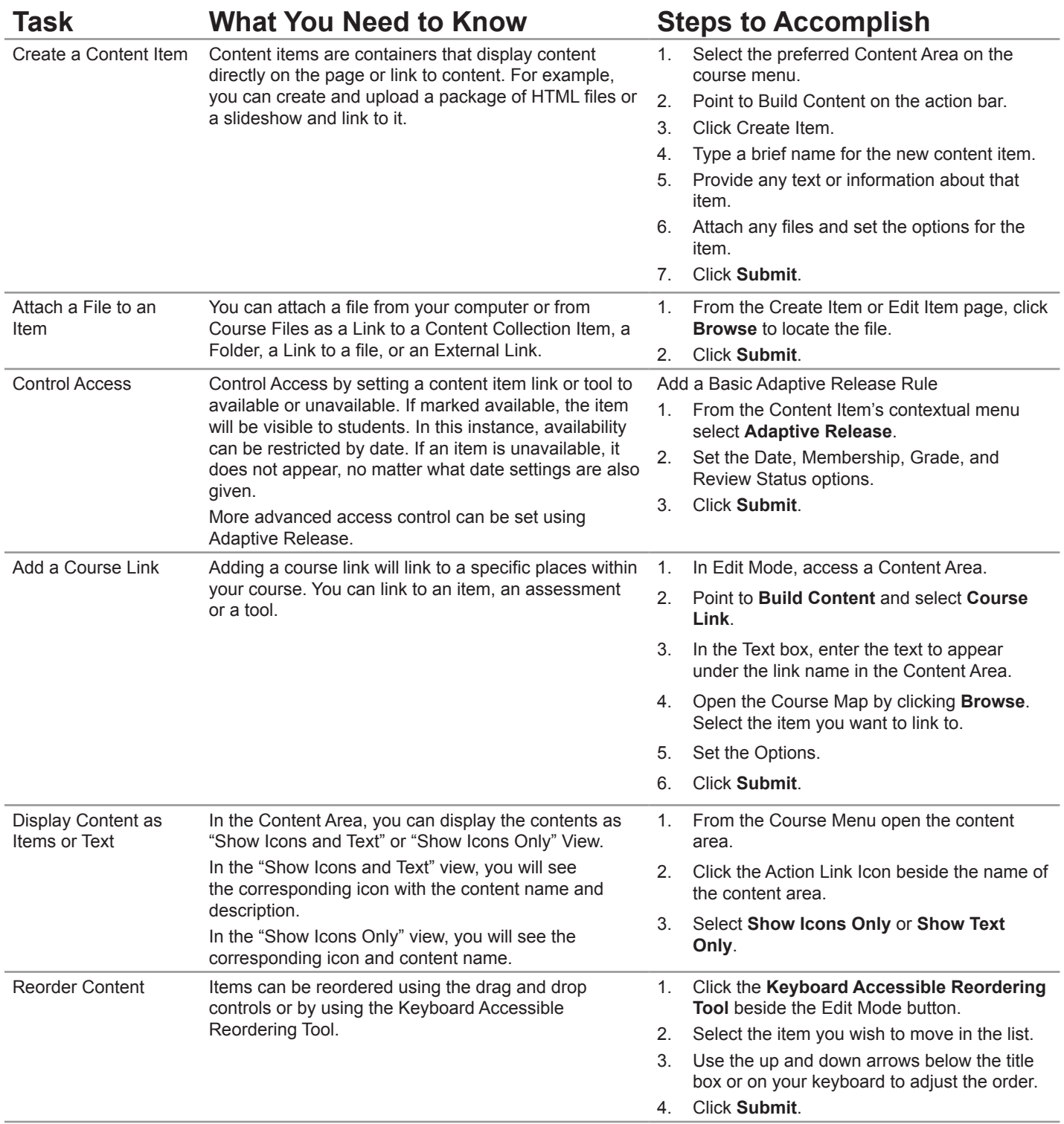

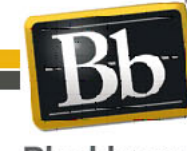

Copyright © 2010. Blackboard Inc. All rights reserved. Blackboard and the Blackboard logo are registered trademarks of Blackboard Inc.

## Getting Started with . . . Course Content

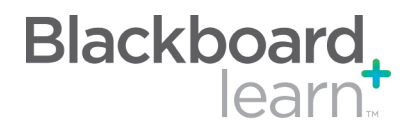

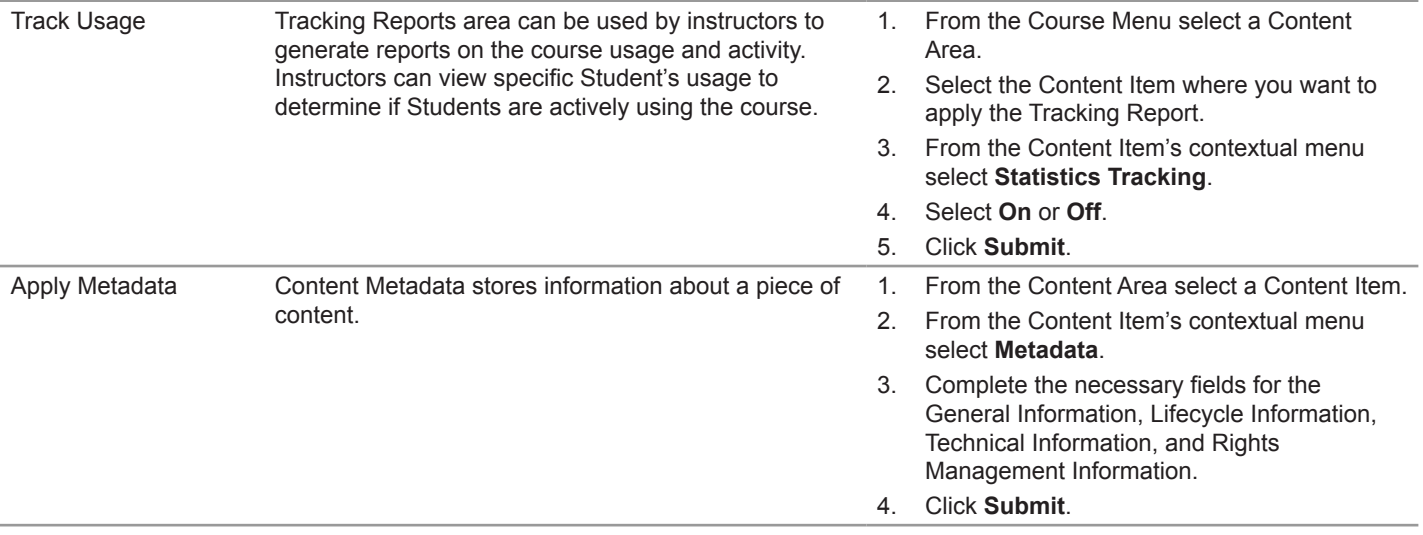

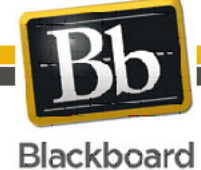

Blackboard and the Blackboard logo are registered<br>trademarks of Blackboard Inc. Copyright © 2010. Blackboard Inc. All rights reserved. trademarks of Blackboard Inc.

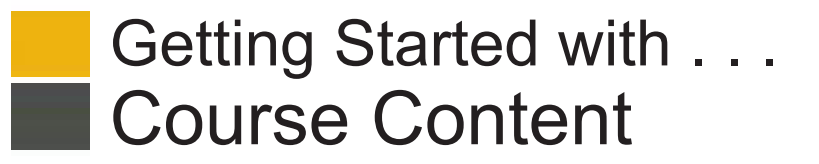

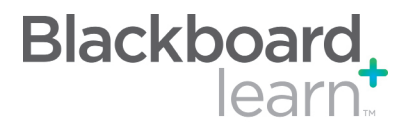

## **Glossary**

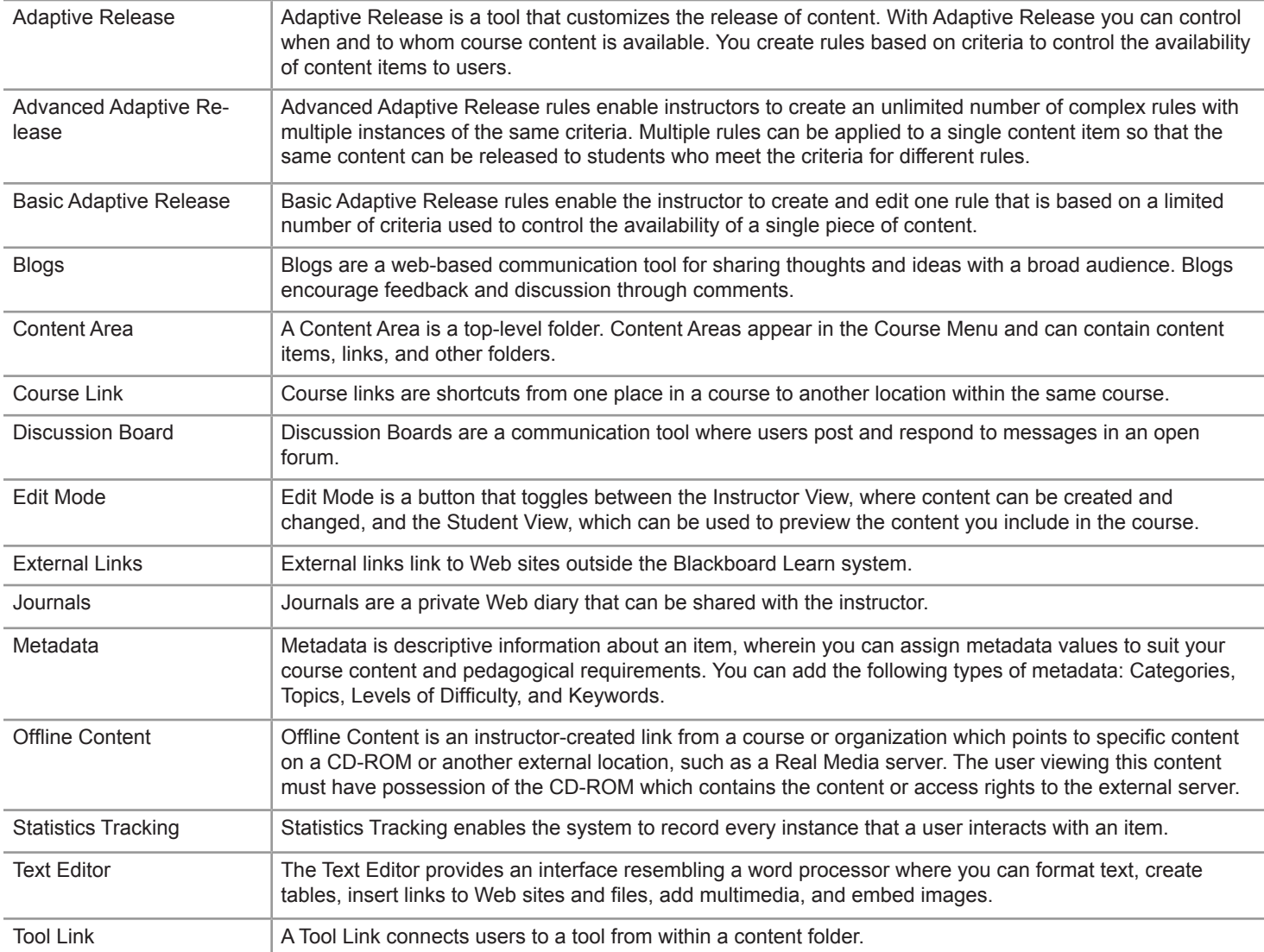

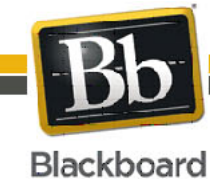